# CEFET/RJ

## Bacharelado em Ciência da Computação Inferência Estatística - Trabalho  $04$

Prof. Eduardo Bezerra (ebezerra@cefet-rj.br)

9/6/2018

## Conteúdo

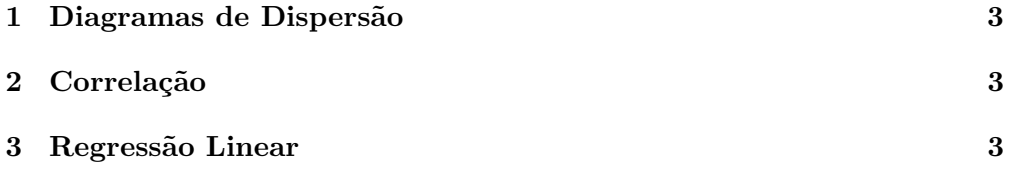

#### <span id="page-2-0"></span>1 Diagramas de Dispersão

Nessa parte, você irá realizar testes com o conjunto de dados trees. Para visualizar as primeiras linhas desse conjunto, assim como para obter documentação associada, utilize os comandos abaixo no R:

```
head ( trees )
help ( trees )
```
Agora, você deve gerar diagramas de dispersão (também com o R) para visualizar eventuais dependências entre as variáveis deste conjunto. Para isso, utilize os comandos abaixo.

```
plot ( trees $ Volume ~ trees $Height , main = 'Black Cherry Tree
   Volume Relationship ', xlab = 'Height ', ylab = 'Volume ',
   pch = 16, col = 'blue')
plot ( trees $ Volume ~ trees $Girth , main = 'Black Cherry Tree
   Volume Relationship ', xlab = 'Girth ', ylab = 'Volume ',
   pch = 16, col = 'blue')
```
Ao analisar apenas os diagramas de dispersão produzidos, quais os tipos de dependência existentes em cada um dos dois pares de variáveis? Justifique sua resposta.

### <span id="page-2-1"></span>2 Correlação

Agora, você deve implementar uma função no R denominada coefPearson. Essa função deve receber dois vetores coluna com dados de duas variáveis  $X$  e Y e retornar o valor do coeficiente de correlação de Pearson correspondente.

Na implementação desta função, você deve necessariamente utilizar a express˜ao matem´atica apresentada a seguir. Considere que os valores da primeira variável X são  $\{x_1, \ldots, x_n\}$  e que os valores da outra variável Y são  $\{y_1, \ldots, y_n\}.$ Considere também que  $\bar{x}$  e  $\bar{y}$  são as médias das duas variáveis X e Y, respectivamente. Então sua função deve computar a seguinte fórmula para cálculo do coeficiente de correlação de Pearson:

$$
r = \frac{\sum_{i=1}^{n} (x_i - \bar{x})(y_i - \bar{y})}{\sqrt{\sum_{i=1}^{n} (x_i - \bar{x})^2} \sqrt{\sum_{i=1}^{n} (y_i - \bar{y})^2}}
$$

Você pode verificar a corretude de sua implementação comparando os resultados que sua função produz com os resultados produzidos pelo comando cor do R.

Os valores produzidos pela sua função confirmam a sua análise prévia, feita apenas por meio dos diagramas de dispersão? Justifique sua resposta.

### <span id="page-2-2"></span>3 Regressão Linear

Nessa parte do trabalho, você irá implementar a regressão linear para predizer o lucro para uma cadeia de *food truck*. Essa cadeia já possui diversas filiais em diferentes cidades. Você possui dados do lucro e população para cada uma dessas cidades.

O arquivo ex1data1.txt contém os dados a serem usados nessa parte do trabalho. A primeira coluna corresponde à população de cada cidade, enquanto que a segunda coluna corresponde ao lucro da filial daquela cidade. Um valor negativo para o lucro indica que a filial correspondente está dando prejuízo.

#### 3.1 Visualização dos Dados

Para a maioria dos conjuntos de dados do mundo real, não é possível criar um gr´afico para visualizar seus pontos. Mas, para o conjunto de dados fornecido, isso é possível. Gere um gráfico de dispersão (scatter plot) dos dados fornecidos. Aqui, podem ser úteis os comandos já fornecidos na parte 1 deste trabalho.

#### 3.2 Ajuste do Modelo Linear

Nessa parte, sua tarefa é determinar os parâmetros do modelo de regressão linear por meio do comando lm do R. Apresente os valores dos coeficientes de regressão produzidos. Em seguida apresente outro diagrama de dispersão, dessa vez apresentando também a linha de regressão produzida.

Como última tarefa nessa parte do trabalho, você deve usar o modelo de regressão linear produzido pelo seu código para predizer o lucro em regiões com populações de 35.000 e 70.000 habitantes. Forneça no seu relatório o código (em R) para isso, assim como os valores correspondentes do lucro para cada uma daquelas duas cidades.